Shortcut Tree с кряком Скачать [Latest-2022]

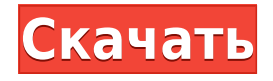

# **Shortcut Tree Crack Free [32|64bit]**

+-Вложенные ярлыки (дерево): вырезаны «родителем» или вложены в дерево ярлыков. +- Импорт/экспорт закладок (группа): выберите список ярлыков, которые вы хотите сделать резервной копией или импортировать. +-Shift+Command+R (Восстановить дерево ярлыков): Восстанавливает дерево ярлыков из резервной копии. +-Toggle Long Hotkey: переключить горячую клавишу, длинную горячую клавишу необходимо изменить вручную +-Копировать путь дерева ярлыков: скопировать путь дерева ярлыков Важно: Пожалуйста, НЕ используйте горячую клавишу, чтобы сделать нужную комбинацию клавиш. Это функция, позволяющая вам добавлять свои собственные сочетания клавиш. . Если вы пользователь vim и ничего не знаете о текстовых редакторах, это приложение для вас. Vixar — это удобство и производительность. Это текстовый редактор со всеми функциями редактирования текста, которые могут вам понадобиться в повседневной работе. Он имеет мощные аббревиатуры и замены текста, которые могут значительно повысить вашу производительность. Описание дерева ярлыков: +- Вложенные ярлыки (дерево): вырезаны «родителем» или вложены в дерево ярлыков. +- Импорт/экспорт закладок (группа): выберите список ярлыков, которые вы хотите сделать резервной копией или импортировать. +-Shift+Command+R (Восстановить дерево ярлыков): Восстанавливает дерево ярлыков из резервной копии. +-Toggle Long Hotkey: переключить горячую клавишу, длинную горячую клавишу необходимо изменить вручную +-Копировать путь дерева ярлыков: скопировать путь дерева ярлыков Важно: Пожалуйста, НЕ используйте горячую клавишу, чтобы сделать нужную комбинацию клавиш. Это функция, позволяющая вам добавлять свои собственные сочетания клавиш. . Найдите недостающую Windows или любой файл. С помощью Smartfind вы можете искать файлы, папки и диски. Это простая и мощная программа поиска файлов, которая может сканировать весь ваш жесткий диск на наличие отсутствующих или удаленных файлов. Вам больше не нужно знать, как использовать методы поиска Windows. Просто запустите поисковую систему Smartfind, добавьте имя файла, и он найдет его для вас. Smartfind работает намного быстрее, чем Windows Search, и имеет гораздо большую базу данных файловой информации. Исправьте права доступа к файлам и папкам с легкостью, и как только вы вернете все свои данные, измените разрешения файлов на что-то более разумное и работоспособное. Продолжайте использовать свой компьютер без страха! Утилита управления файлами будет работать в фоновом режиме и предупреждать

### **Shortcut Tree Crack+ [Latest] 2022**

1) Создайте иерархическое представление ваших ярлыков. Создавайте столько ярлыков, сколько хотите, и держите их в порядке. 2) Быстро редактируйте ярлыки, не меняя порядок ярлыков, которые в данный момент открыты в вашем приложении. Легко переключитесь обратно к списку ярлыков и упорядочите свое рабочее пространство. 3) Используйте горячие клавиши для переключения между открытыми ярлыками или для быстрого вызова ярлыков. 4) Экспортируйте ваши ярлыки в буфер обмена в формате XML, чтобы вы могли вставить их на другой компьютер. 5) С помощью панели инструментов упорядочите ярлыки по категориям. 6) Автозаполнение дерева ярлыками из разных приложений, чтобы вы могли создавать и упорядочивать ярлыки из каждого установленного вами приложения. 7) Экспортируйте свое

дерево в формат CSV. Создайте несколько ярлыков и назначьте их разным областям экрана, чтобы быстро получить к ним доступ. Используйте горячие клавиши, чтобы открывать и закрывать ярлыки. Редактируйте ярлыки, не меняя их порядок в дереве. Переключайтесь между списком и текущими открытыми ярлыками с помощью горячих клавиш. Используйте панель быстрого доступа для просмотра категорий, развертывания или сворачивания дерева, отмены или повтора операций. Протрите дерево ярлыков одним нажатием клавиши, чтобы начать заново. Экспортируйте ярлыки в буфер обмена. Экспортируйте дерево в файл CSV. Организуйте ярлыки по категориям. Автоматическое заполнение дерева ярлыков ярлыками из разных приложений. Экспорт дерева в буфер обмена в формате XML. Экспорт дерева в буфер обмена в формате CSV. Организуйте ярлыки по категориям. Щелкните и перетащите регионы, чтобы создать ярлыки, которые будут помещены в их границы. Создавайте ярлыки для действий, которые вы часто выполняете, и организуйте их в едином дереве ярлыков. Создавайте ярлыки для действий, которые вы часто выполняете, и организуйте их в едином дереве ярлыков. Используйте горячие клавиши для переключения между открытыми ярлыками или для быстрого вызова ярлыков. Редактируйте ярлыки, не меняя их порядок в дереве. Организуйте ярлыки по категориям. Протрите дерево ярлыков одним нажатием клавиши, чтобы начать заново. Экспорт дерева в буфер обмена. Экспортируйте дерево в файл CSV. Организуйте ярлыки по категориям. Щелкните и перетащите регионы, чтобы создать ярлыки, которые будут помещены в их границы. Создавайте ярлыки для действий, которые вы часто выполняете, и организуйте их в едином дереве ярлыков. Создавайте ярлыки для действий, которые вы часто выполняете, и организуйте их в едином дереве ярлыков. Используйте горячие клавиши для переключения 1eaed4ebc0

### **Shortcut Tree Activation Code With Keygen Free X64**

1. Узел: узлы являются строительным блоком дерева ярлыков. Они позволяют добавлять ярлыки и управлять ими. У узла настроен ярлык с горячей клавишей и меню. (ярлык — это команда, которая запускается при нажатии горячей клавиши, и может быть сценарием оболочки, текстом или ничем (без ярлыка), если вы не используете сценарий оболочки) 2. Ветвь: Ветвь подобна дочернему узлу и действует как ветка ярлыка (также часть пространства имен ярлыка). Ветка позволяет создавать и управлять ярлыками, но в отличие от ноды не привязана к горячей клавише и ее меню. Пример дерева ярлыков 1: Корневой узел дерева ярлыков содержит узел по умолчанию с ярлыками: run-xcode и open-active. узел по умолчанию. Пример дерева ярлыков 2: Ярлыку opens-active.run-xcode назначена новая горячая клавиша cmd+shift+3, и он настроен на open-active.run-xcode. Родительскому ярлыку также назначена новая горячая клавиша cmd+shift+3, он настроен на open-active.run-xcode и ему назначено то же меню, что и ярлыку ярлыка. Один из этих ярлыков будет каскадным и вложенным в ярлык по умолчанию, в результате чего появится еще один каскадный ярлык. Ярлык по умолчанию имеет меню и собственную горячую клавишу cmd+shift+3. Если вы нажмете эту горячую клавишу, будет запущен ярлык по умолчанию. Примеры дерева ярлыков: Следующие изображения представляют каскадные ярлыки в дереве ярлыков. Сценарий дерева ярлыков Дерево ярлыков может иметь следующую структуру: Имя ярлыка — это имя ярлыка из дерева. Чтобы получить полное имя ярлыка, нажмите на ярлык, и вы увидите это в меню. Key — это горячая клавиша ярлыка (при использовании сценария оболочки она должна иметь следующий синтаксис: hotkey="";) Ключевое меню — это «меню» ярлыка или меню, связанное с веткой ярлыка. Key Menu Sequence — это порядковый номер контекстного меню. Ключевые элементы меню — это элементы контекстного меню. Ярлык

#### **What's New in the Shortcut Tree?**

Основные характеристики: \* Создание и управление иерархиями ярлыков; \* Создать новый ярлык; \* Управление пунктами меню и пунктами меню; \* Управление существующими ярлыками и обновление существующих ярлыков; \* Управление горячими клавишами и приоритетом сочетания клавиш; \* Управление соответствующими горячими клавишами. Дополнительная информация: Дерево ярлыков требует Java 7. Инструкции: 1. Создайте приложение «Дерево ярлыков»: \* Щелкните правой кнопкой мыши по приложению, скопируйте файл src/main/resources/shortcut-tree-generic.xml в буфер обмена; \* ТЕПЕРЬ щелкните правой кнопкой мыши приложение и вставьте его в текстовый редактор по вашему выбору; \* Как только вышеуказанный файл будет правильно размещен, создайте и запустите приложение, нажав кнопку «Запустить проект» в правом верхнем углу; \* Вышеупомянутый шаг должен создать приложение Shortcut Tree; \* Теперь нажмите «Файл -> Новый -> Новый проект» в строке меню, чтобы создать новый проект; \* Назовите проект «Дерево ярлыков», чтобы создать новый проект. \* В новом проекте щелкните проект правой кнопкой мыши, выберите «Создать -> Тестовый пример JUnit», чтобы создать тестовый пример JUnit; \* Назовите тестовый пример как «Test Shortcut Tree», затем нажмите кнопку «Готово». \* Теперь щелкните правой кнопкой мыши тестовый пример, выберите «Импорт -> Импорт исполняемого

файла JAR/исполняемого файла JAR», чтобы импортировать приложение дерева ярлыков проекта. Тестовое дерево ярлыков: Тест выполняется, когда горит зеленый свет. Цель теста убедиться, что при выборе пункта меню приложения или пункта меню приложение дерева ярлыков будет работать правильно. Это должно работать, даже если пункт меню или запись имеют подменю; Как только запись или элемент меню выбраны, он должен активировать все ярлыки, которые либо назначены его родительскому пункту меню или элементу, либо включены в его дочерние элементы и так далее. M-WOLF — это приложение, которое собирает сообщения Twitter из нескольких источников (потоковые оповещения, личные сообщения Twitter, входящая электронная почта, SMS и Facebook) и отображает их на экране, чтобы вы могли отслеживать свои сообщения Twitter прямо на рабочем столе. Существуют различные режимы уведомлений (как показано выше), из которых вы можете выбрать наиболее подходящий для вас. Уведомление приходит со звуком, и когда звук включен, он воспроизводит звук при каждом новом уведомлении. М-ВОЛК Описание: М

# **System Requirements:**

Минимум: ОС: Windows 7/8/10 (64-разрядная версия) Процессор: Intel Core i3 2,4 ГГц или выше (двухъядерный) Память: 4 ГБ ОЗУ Графика: NVIDIA GeForce GTS 450 или AMD Radeon HD 7870 DirectX: версия 11 Сеть: широкополосное подключение к Интернету (рекомендуется) Хранилище: 500 МБ свободного места Звуковая карта: совместимая с DirectX, USB, совместимая с Sound Blaster или гарнитура со встроенным микрофоном Дополнительные примечания: для Empya Learning Edition требуется